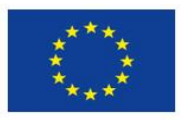

Europäische Union. Europäischer Fonds für regionale Entwicklung. Evropská unie. Evropský fond pro regionální rozvoj.

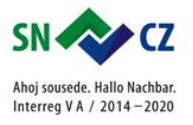

## 5. LEKCE – ZVUKOVÝ BLOK

## 5. LEKTION – DER KLANGBLOCK

**1. V této lekci se naučíš programovat zvuky. Můžeš použít robota šneka z minulé lekce nebo si postav jiného podle tvé fantazie. Naprogramované zvuky přehrává počítač / tablet.** 

**1. In dieser Lektion lernst du Klänge programmieren. Du kannst den Schneckenroboter aus der letzten Lektion verwenden oder einen anderen nach deiner Fantasie bauen. Programmierte Klänge spielt der Computer / das Tablett.** 

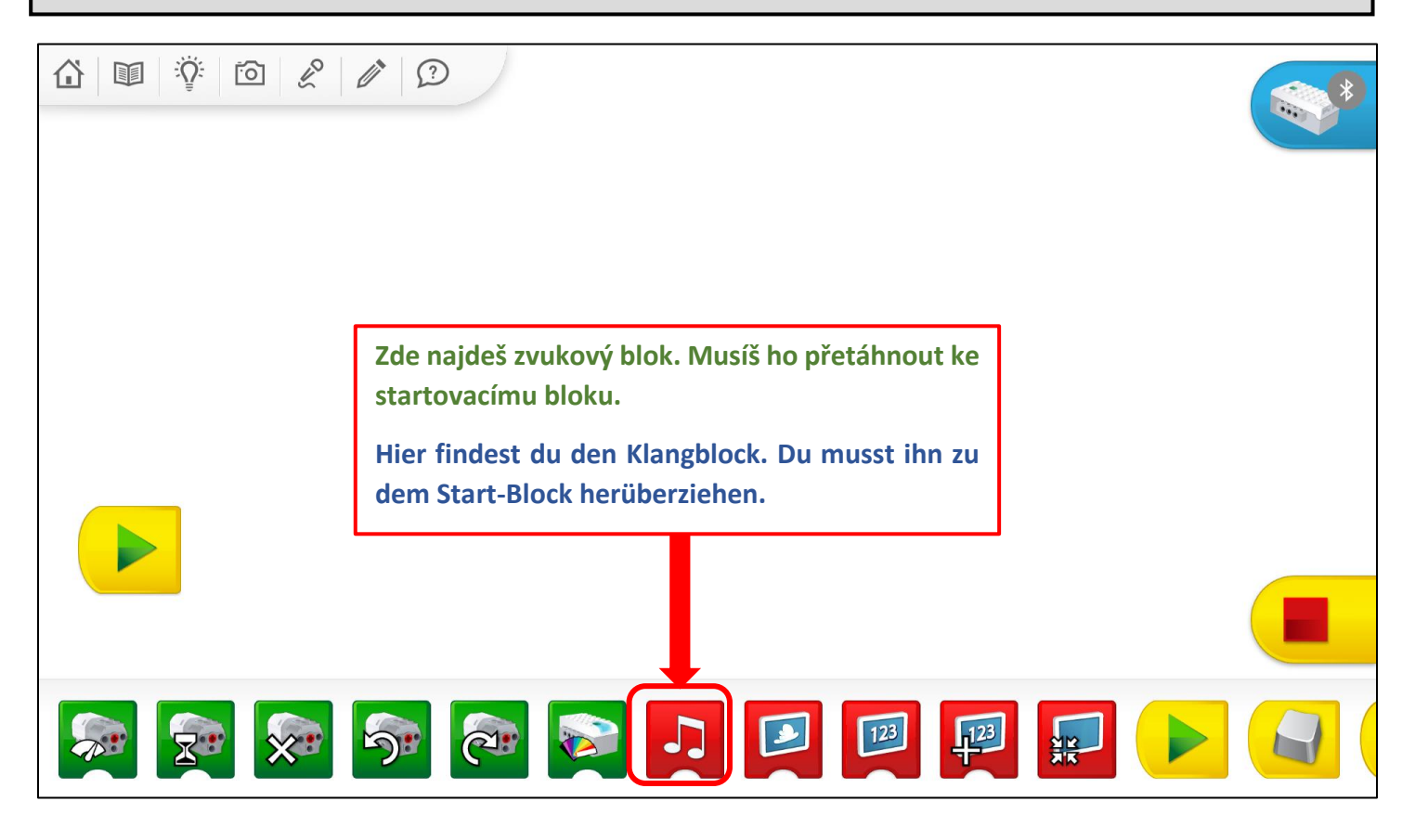

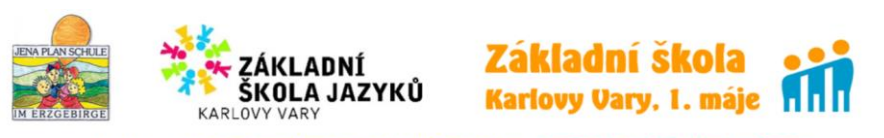

100401685: Europa gemeinsam nachhaltig gestalten / Tvoříme společně trvalou Evropu

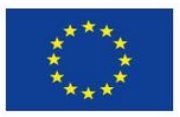

Europäische Union. Europäischer Fonds für regionale Entwicklung. Evropská unie. Evropský fond pro regionální rozvoj.

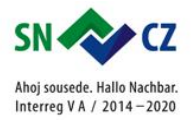

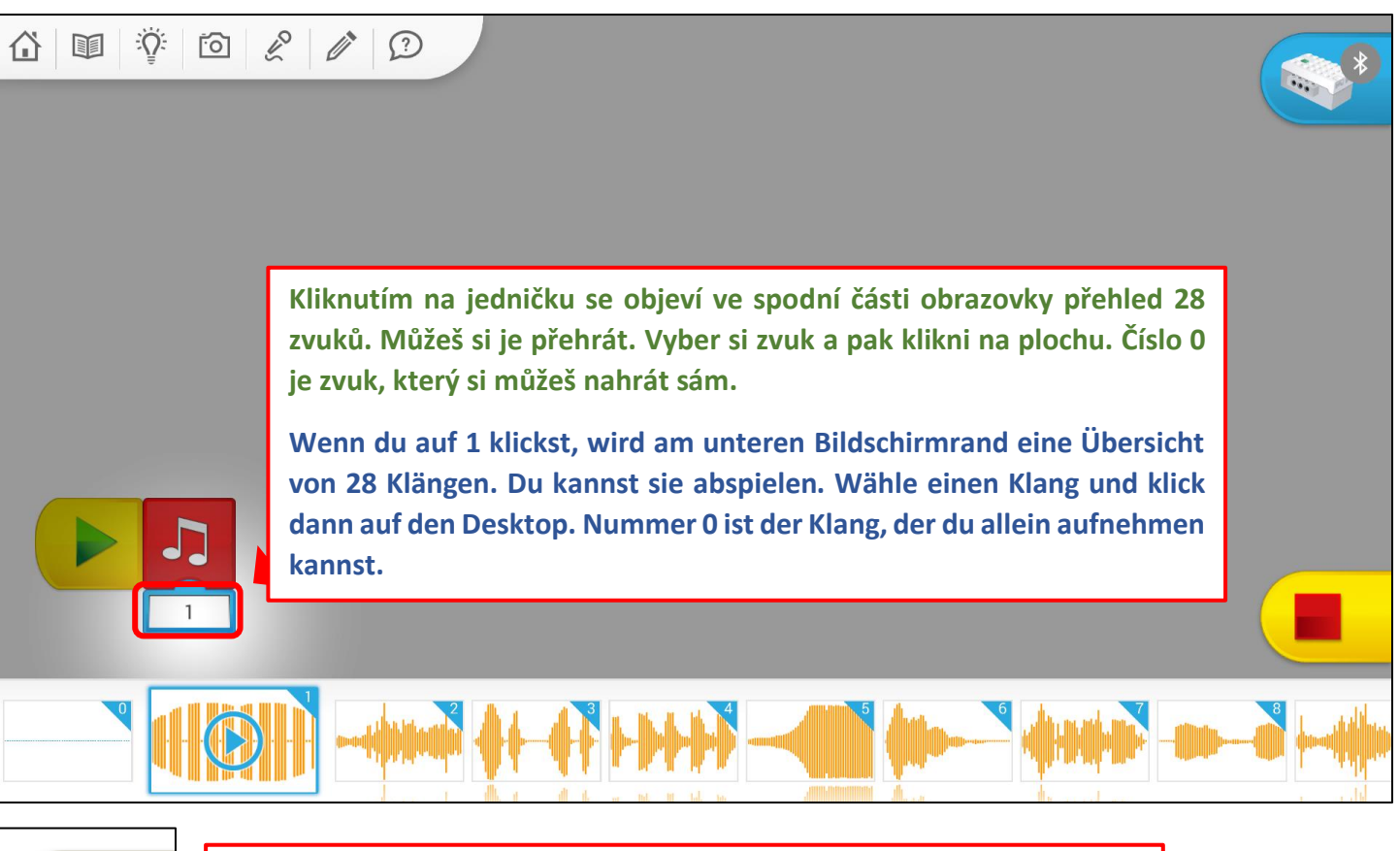

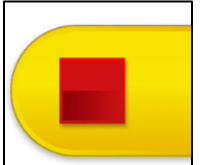

**Tímto symbolem můžeš program kdykoliv ukončit.**

**Wann immer kannst du mit diesem Symbol das Programm beenden.**

**2. Programuj: VYBER SI 4 RŮZNÉ ZVUKY. Jak dlouho trvá průměrně jeden zvuk?**

**2. Programmiere:**

**WÄHLE 4 VERSCHIEDENE KLÄNGE AUS.**

**Wie lange dauert durchschnittlich einen Klang?**

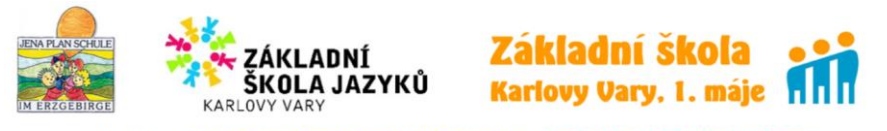

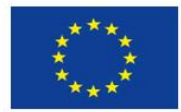

Europäische Union. Europäischer Fonds für regionale Entwicklung. Evropská unie. Evropský fond pro regionální rozvoj.

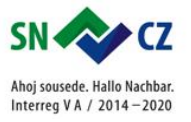

**3. Nahraj svůj hlas. Maximální délka je 6 sekund. Svůj hlas (bude mít číslo 0) zkombinuj s ostatními zvuky.**

**3. Nimm deine Stimme auf. Maximallänge ist 6 Sekunde. Deine Stimme (sie wird Nummer 0 haben) kombiniere mit anderen Klängen.**

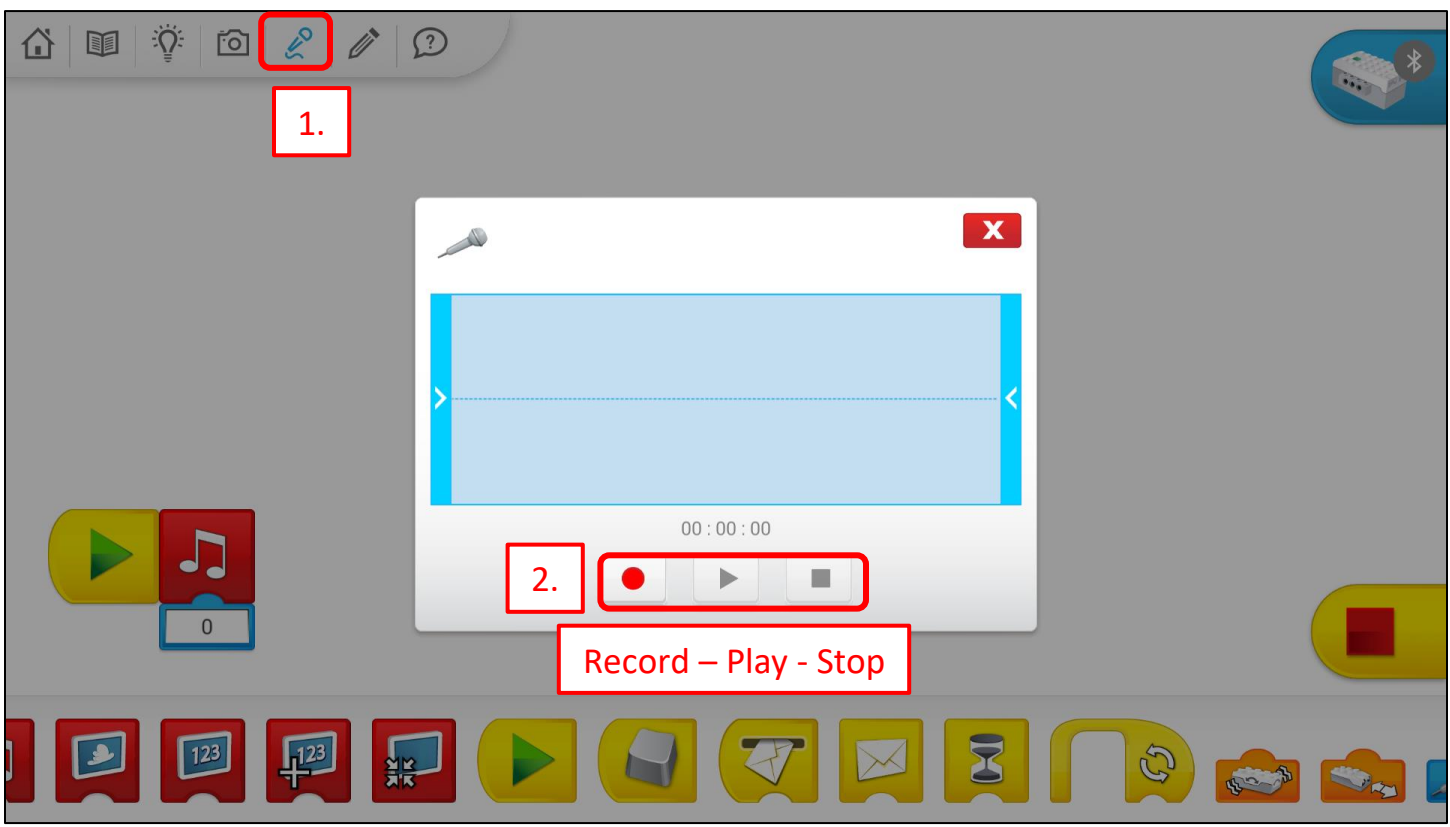

**4. Programuj: Zkombinuj 5 světelných bloků a 5 zvukových bloků. Poděl se o svůj program s ostatními ve třídě. Může se udělat soutěž o nejzajímavější program.**

**4. Programmiere: Kombiniere 5 Lichtblöcke und 5 Klangblöcke. Teile dein Programm mit anderen im Klassenraum. Man kann einen Wettbewerb und das interessanteste Programm machen.**

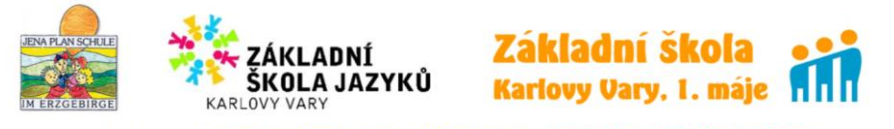